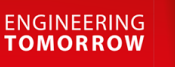

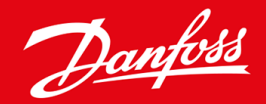

**Installationshandbok**

# PROFIBUS-kort VLT® Soft Starter MCD 600

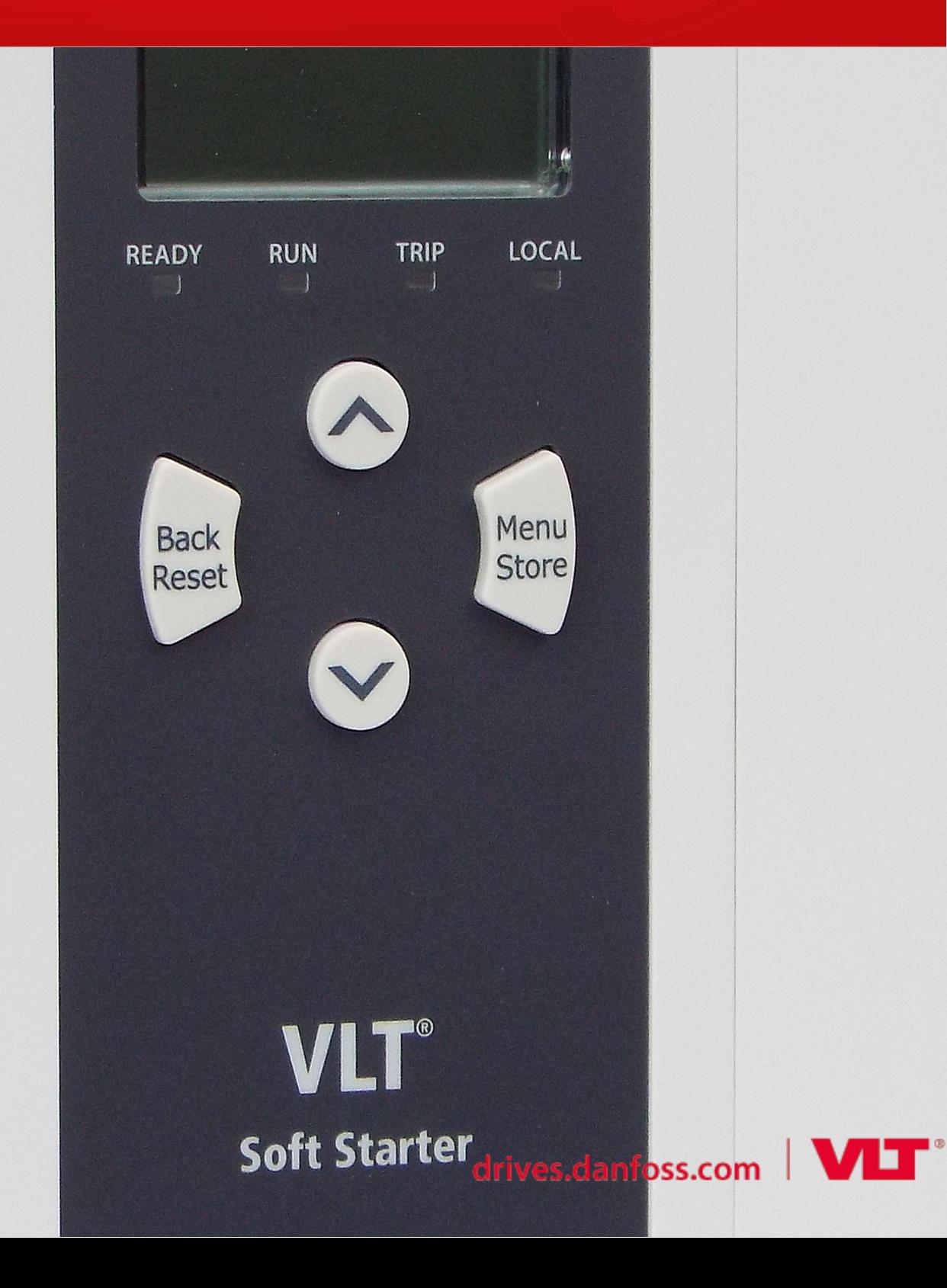

# **Innehåll**

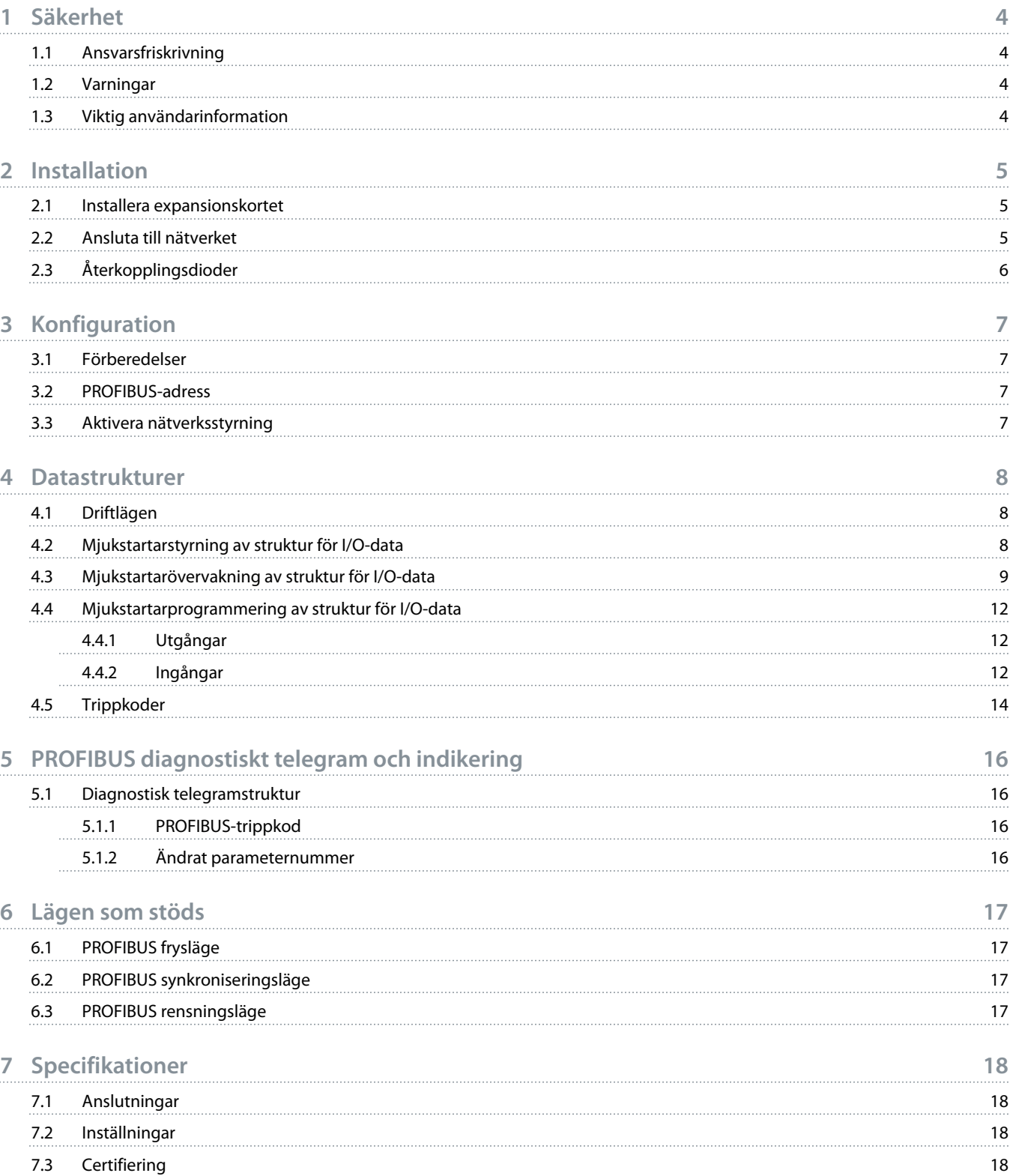

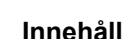

<u>)anfoto</u>

# <span id="page-3-0"></span>**1 Säkerhet**

### 1.1 Ansvarsfriskrivning

Exemplen och diagrammen i den här handboken är endast till för förklarande ändamål. Informationen som finns i handboken kan ändras när som helst och utan föregående meddelande. Danfoss kan under inga omständigheter hållas ansvarigt för direkta skador, indirekta skador eller följdskador som användning eller tillämpning av utrustningen resulterar i.

### 1.2 Varningar

# **V A R N I N G**

#### **RISK FÖR STÖT**

Att fästa eller ta bort tillbehör samtidigt som mjukstartaren är ansluten till nätspänningen kan leda till personskador.

- Innan du fäster eller tar bort tillbehör ska du koppla bort nätspänningen från mjukstartaren.

# **V A R N I N G**

#### **RISK FÖR PERSONSKADOR OCH MATERIELLA SKADOR**

Att föra in främmande föremål eller röra insidan av mjukstartaren när expansionsportens skydd är öppet kan både sätta personal i fara och skada mjukstartaren.

- För inte in främmande föremål i mjukstartaren när portskyddet är öppet.
- Rör inte insidan av mjukstartaren när portskyddet är öppet.

### 1.3 Viktig användarinformation

Följ alla tillämpliga säkerhetsföreskrifter vid kontroll av mjukstartaren genom fjärrstyrning. Meddela personalen att motorn kan starta utan förvarning.

Installatören är ansvarig för att följa samtliga instruktioner i den här handboken och korrekt praxis för arbete med elektricitet.

Följ internationell standardpraxis för RS485-kommunikation vid installation och användning av denna utrustning.

<u> Danfoss</u>

# <span id="page-4-0"></span>**2 Installation**

### 2.1 Installera expansionskortet

### **Procedur**

- **1.** Använd en liten spårskruvmejsel för att lossa expansionsportens skydd från mjukstartaren via öppningen på framsidan av skyddet.
- **2.** Placera kortet i linje med expansionsporten.
- **3.** Tryck försiktigt in kortet längs med skenan tills det klickar fast i mjukstartaren.

#### **Exempel:**

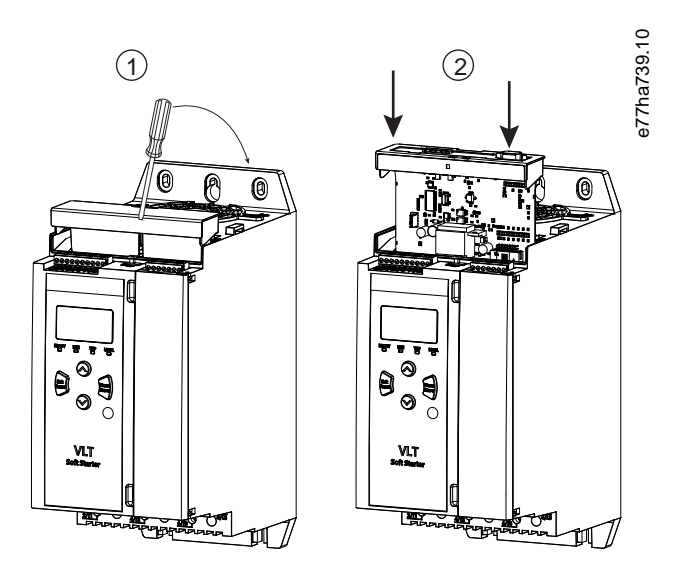

**Bild 1: Installation av expansionskortet**

# 2.2 Ansluta till nätverket

**Prerequisites:**

Expansionskortet måste vara installerat i mjukstartaren.

#### **Procedur**

- **1.** Återställ styreffekt.
- **2.** Anslut kabelledning via DB9-kontakten.

#### **Exempel:**

#### **Tabell 1: DB9-anslutning**

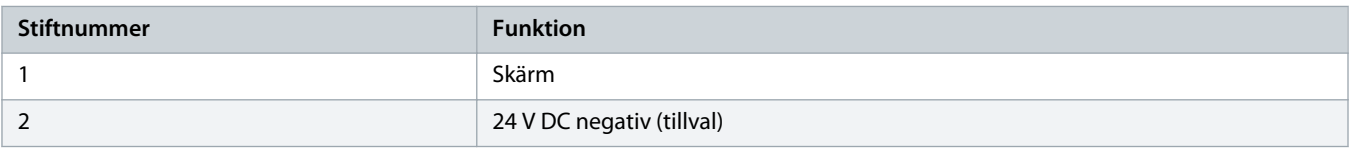

Danfoss

<span id="page-5-0"></span>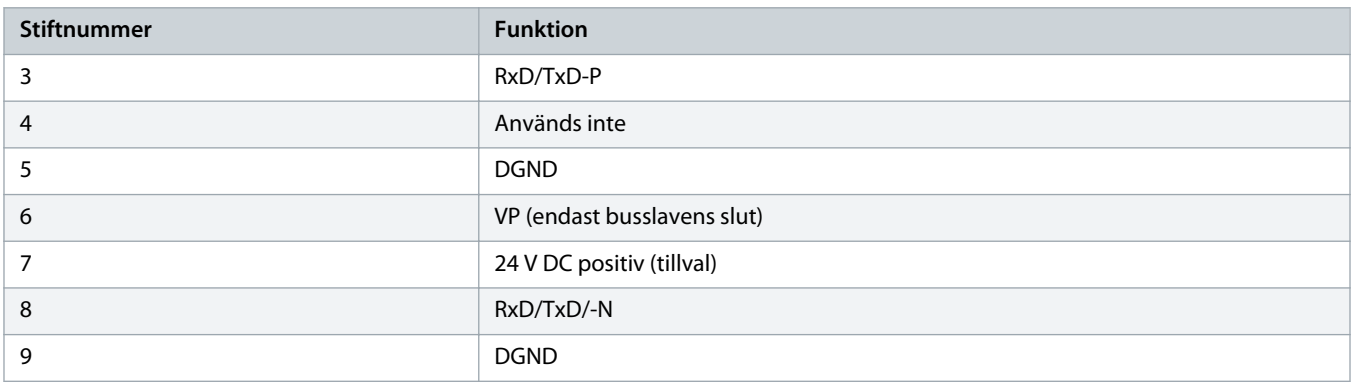

# 2.3 Återkopplingsdioder

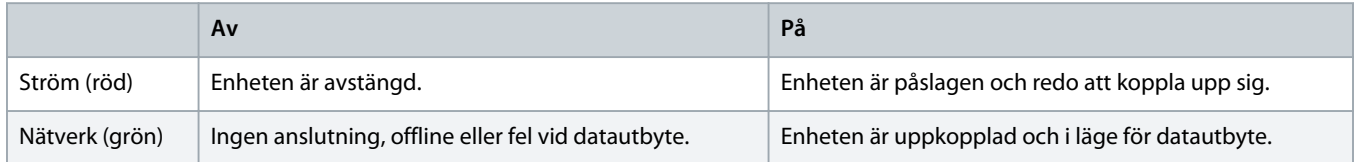

# **O B S !**

Om kommunikationen är inaktiv kan mjukstartaren trippa vid Network Communications (Nätverkskommunikation). Om parameter 6-13 Network Communications (Nätverkskommunikation) är inställd på Soft Trip and Log (Mjuk tripp och logg) eller Trip Starter (Trippstartare) måste mjukstartaren återställas.

# **O B S !**

Om kommunikationen mellan enheten och nätverket bryts slocknar lampan för busstatus. När kommunikationen återupptas tänds lampan för busstaus igen.

# <span id="page-6-0"></span>**3 Konfiguration**

### 3.1 Förberedelser

Importera den senaste .gsd-filen i masterkonfigurationsverktyget. Filen finns tillgänglig på www.danfoss.com/en/service-and-support/ downloads/dds/fieldbus-configuration-files/#tab-downloads.

Om mastern använder ikoner på skärmen finns 2 bitmappsfiler tillgängliga på webbplatsen. SSPM\_N.bmp innebär normalläge. SSPM\_D.bmp innebär diagnostikläge.

### 3.2 PROFIBUS-adress

Ställ in kortets nätverksadress via mjukstartaren (parameter 12-7 PROFIBUS Address (PROFIBUS-adress)). Mer information om hur du konfigurerar mjukstartaren finns i handboken för VLT® Soft Starter MCD 600.

### **O B S !**

PROFIBUS-kortet läser nätverksadressen från mjukstartaren när strömmen slås på. Om mjukstartarens parametrar har ändrats måste du starta om enheten för att ändringarna ska verkställas.

### 3.3 Aktivera nätverksstyrning

Mjukstartaren godkänner endast kommandon från PROFIBUS-kortet om parameter 1-1 Command Source (Kommandokälla) är inställd på Network (Nätverk).

### **O B S !**

Mjukstartaren fungerar inte om återställningsingången är aktiv. Montera en länk mellan plintarna RESET (ÅTERSTÄLL) och COM + på mjukstartaren om det inte krävs någon återställningsbrytare.

Om det uppstår ett fel i PROFIBUS-nätverket lämnar enheten läget för datautbyte efter att timeoutperioden för nätverksövervakning har löpt ut. Timeoutperioden ställs in med masterkonfigurationsverktyget.

En parameter för kommunikationstimeout i GSD-filen bestämmer hur snart efter händelsen som mjukstartaren tvingas in i ett trippläge.

Ställ in parametern Communication Timeout (Kommunikationstimeout) i GSD-filen på ett värde mellan 0 och 100 s. Standardinställningen är 10 s.

### **O B S !**

Om parametern Communication Timeout ställs in på 0 förblir mjukstartarens aktuella status oförändrad vid nätverksfel. Det ger möjlighet att styra mjukstartaren lokalt, men det är INTE felsäkert.

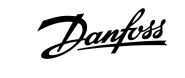

# <span id="page-7-0"></span>**4 Datastrukturer**

### 4.1 Driftlägen

GSD-filen har 3 driftlägen och stöder följande I/O-datastrukturer:

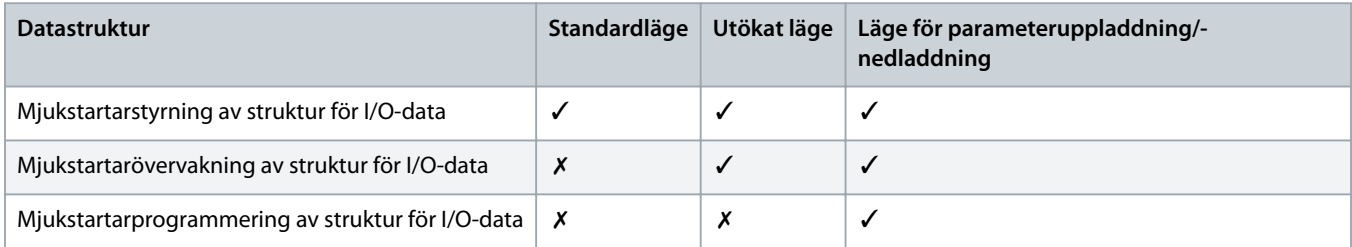

Standardläget stöder start och stopp av mjukstartaren samt avläsning av begränsad information om driftstatus.

Det utökade läget definierar fler bytes som stöder avläsning av mjukstartarens driftdata, som faktisk motorström och motortemperatur.

Läget för parameteruppladdning/-nedladdning stöder avläsning och skrivning av mjukstartarens parametervärden.

### 4.2 Mjukstartarstyrning av struktur för I/O-data

#### **Tabell 2: Struktur för master/slav-styrord**

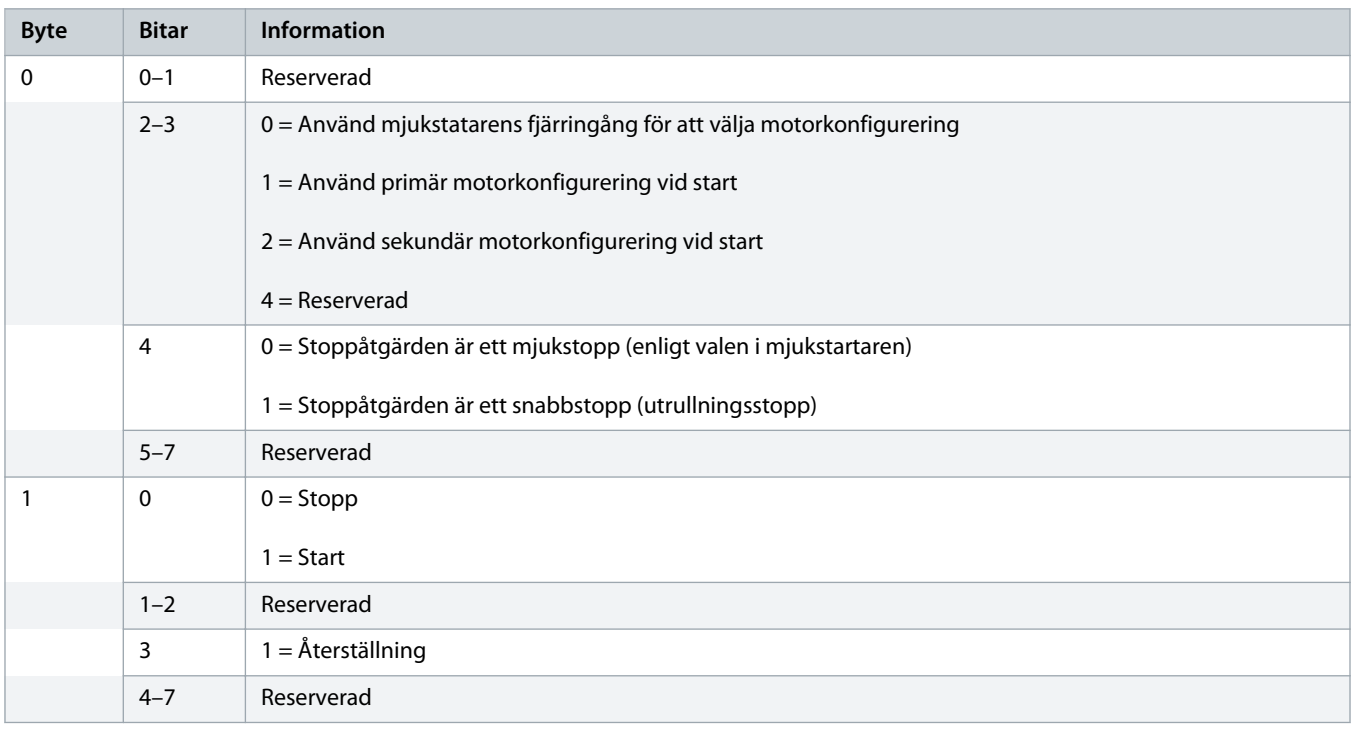

**O B S !**

Bit 4 av byte 0 måste ställas in på 0 för att mjukstartaren ska kunna starta.

<span id="page-8-0"></span>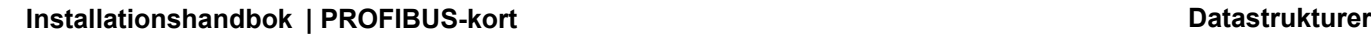

Danfoss

#### **Tabell 3: Struktur för master/slav-statusord**

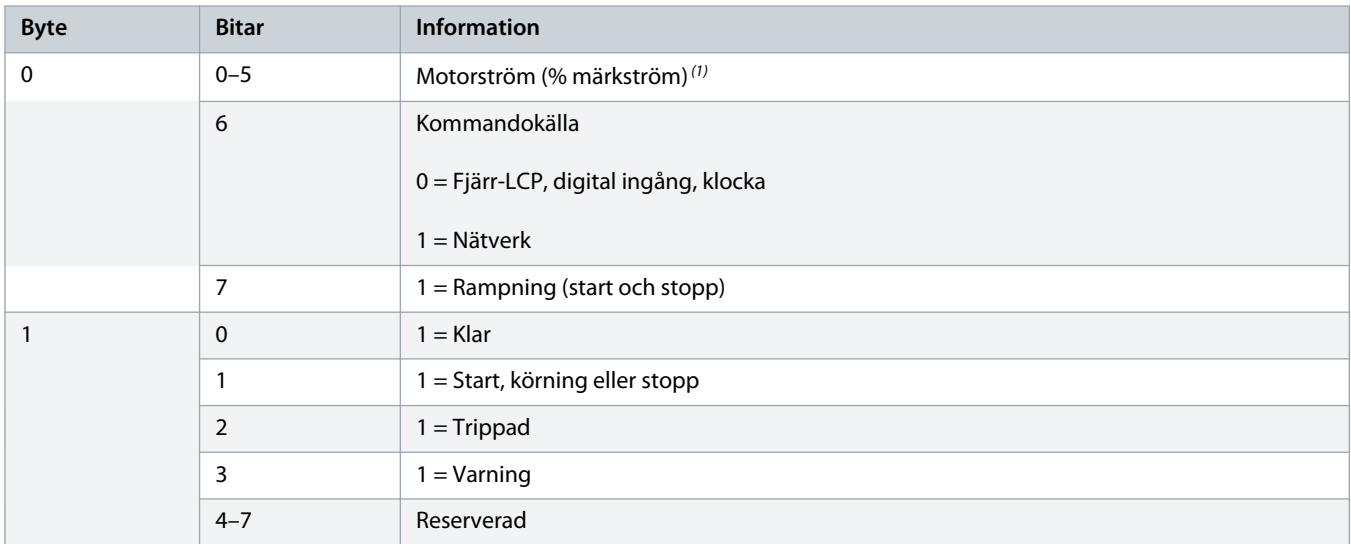

**<sup>1</sup>** Motorström (% märkström) visar strömmen i procent av den angivna märkströmmen. Ett värde på 63 innebär 200 % märkström. Dividera värdet med 0,315 för att konvertera det till en läsbar procentsats. För MCD6-0063B-modeller och mindre modeller är det här värdet 10 gånger större än det värde som visas på LCP:n.

### 4.3 Mjukstartarövervakning av struktur för I/O-data

#### **Tabell 4: Struktur för master-/slavutgångsbyte**

# **Byte 2** Begäran av driftdata (nummer 1–16)

#### **Tabell 5: Struktur för master-/slavingångsbyte som svar på en begäran av driftdata**

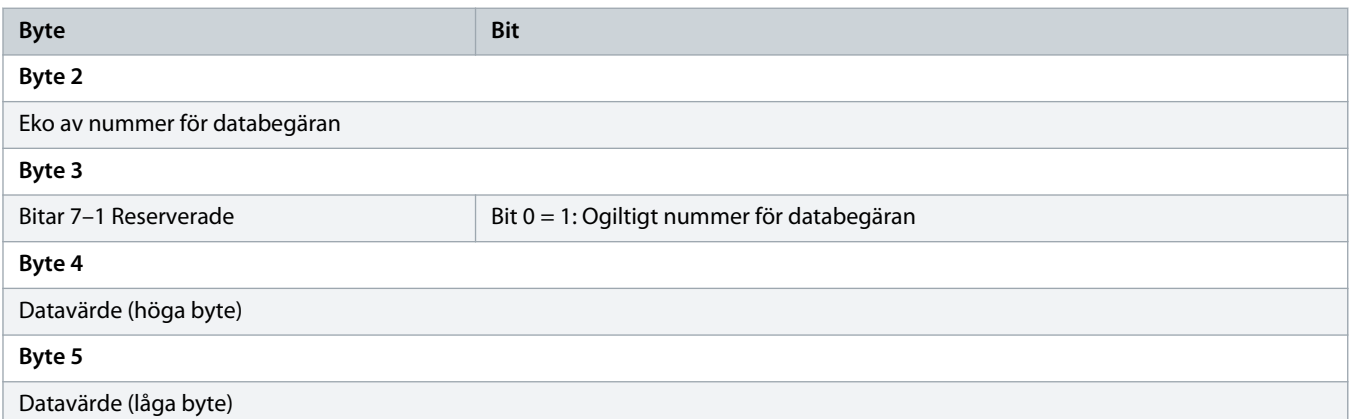

### **O B S !**

Ett ogiltigt nummer för databegäran resulterar i att biten för databegäran i fråga ställs in på 1.

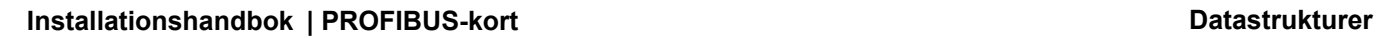

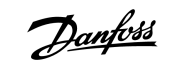

#### **Tabell 6: Definition av datavärden**

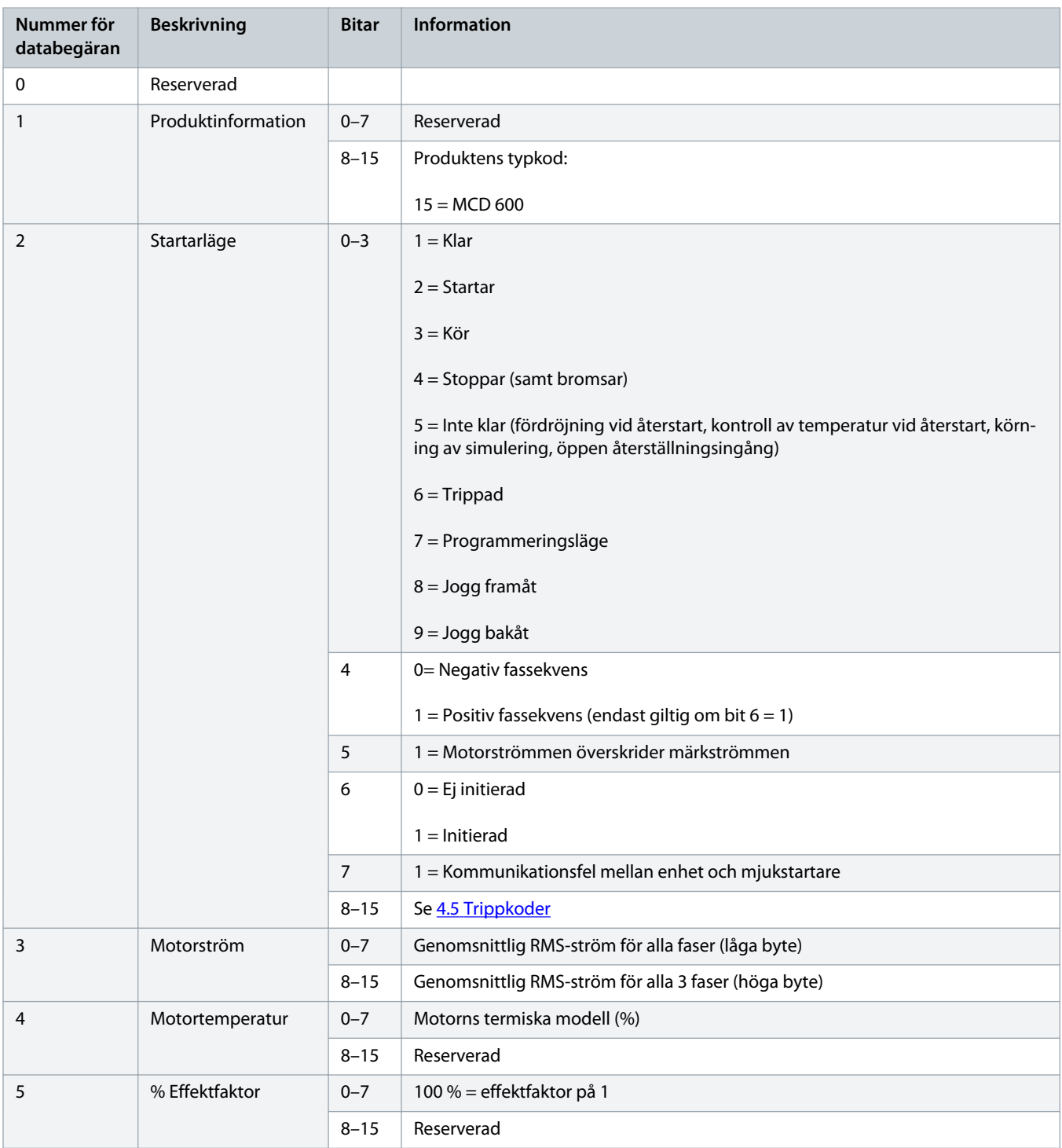

**Beskrivning Bitar Information**

**Nummer för databegäran**

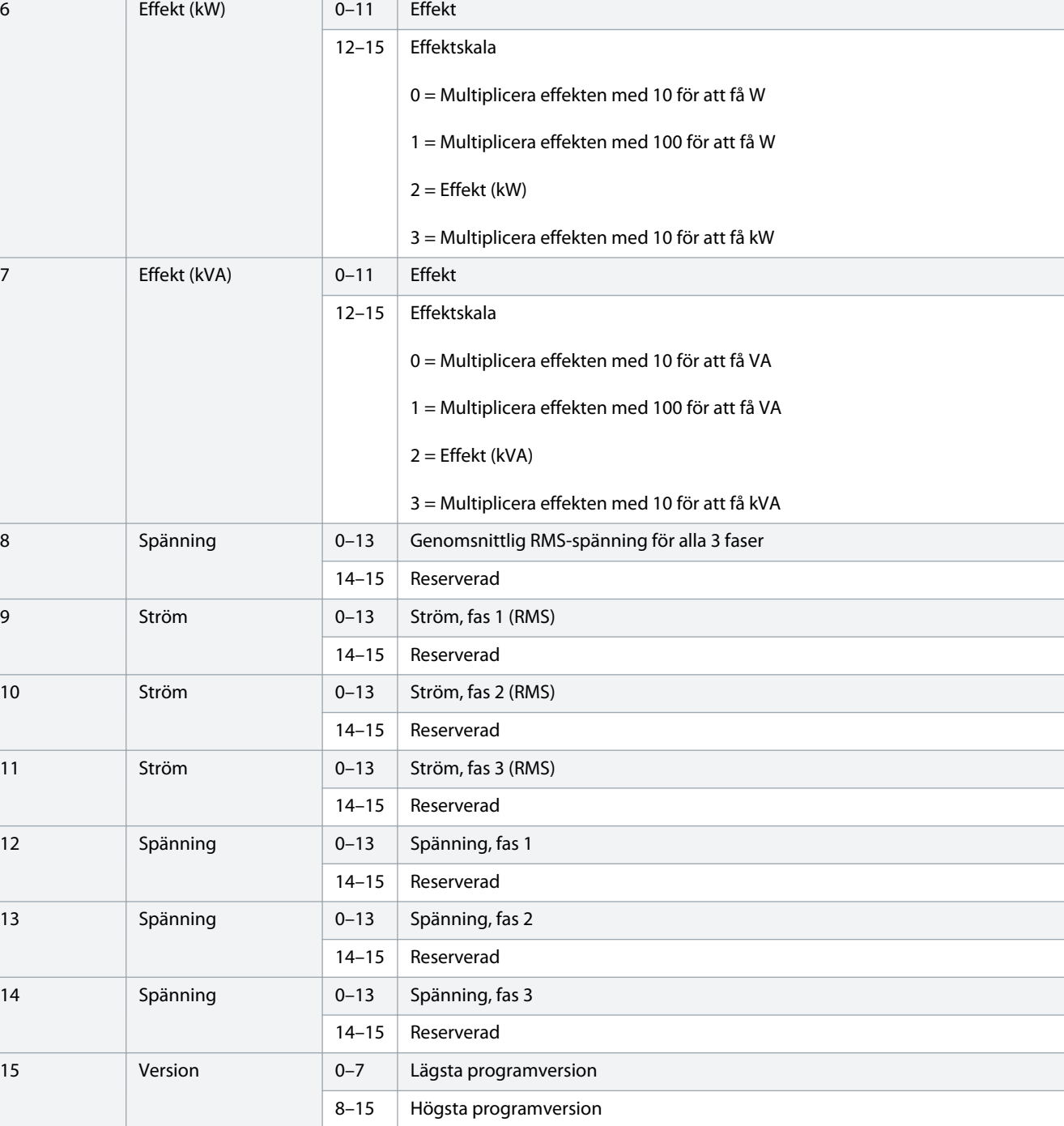

<span id="page-11-0"></span>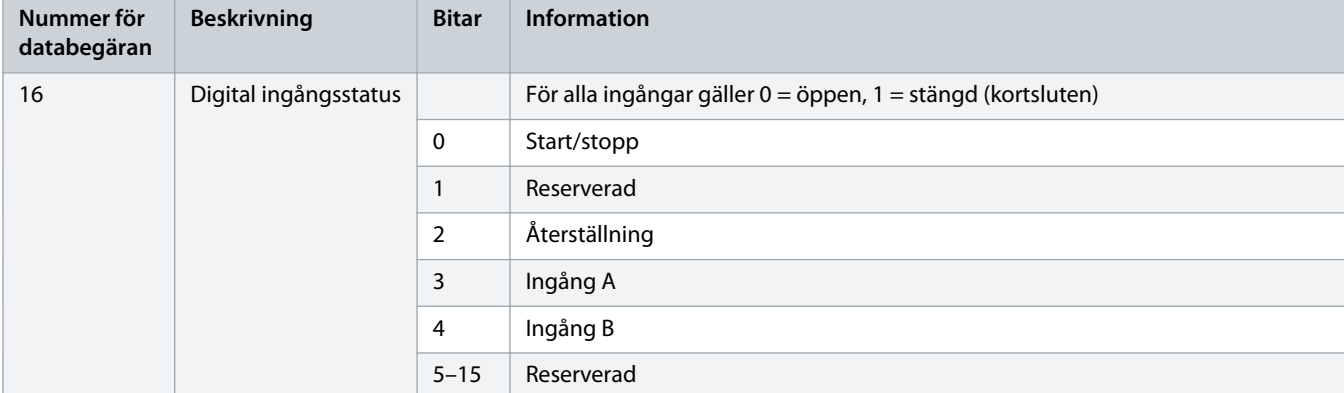

# 4.4 Mjukstartarprogrammering av struktur för I/O-data

Strukturen för programmering av I/O-data i mjukstartaren stöder uppladdning (avläsning) och nedladdning (skrivning) av startarparametervärden i nätverket.

Ändra inte standardvärdena för de avancerade parametrarna (parametergrupp 20-\*\* Avancerade parametrar). Om dessa värden ändras kan det orsaka oförutsägbart beteende hos mjukstartaren.

**O B S !**

### 4.4.1 Utgångar

#### **Tabell 7: Struktur för master-/slavutgångsbytes**

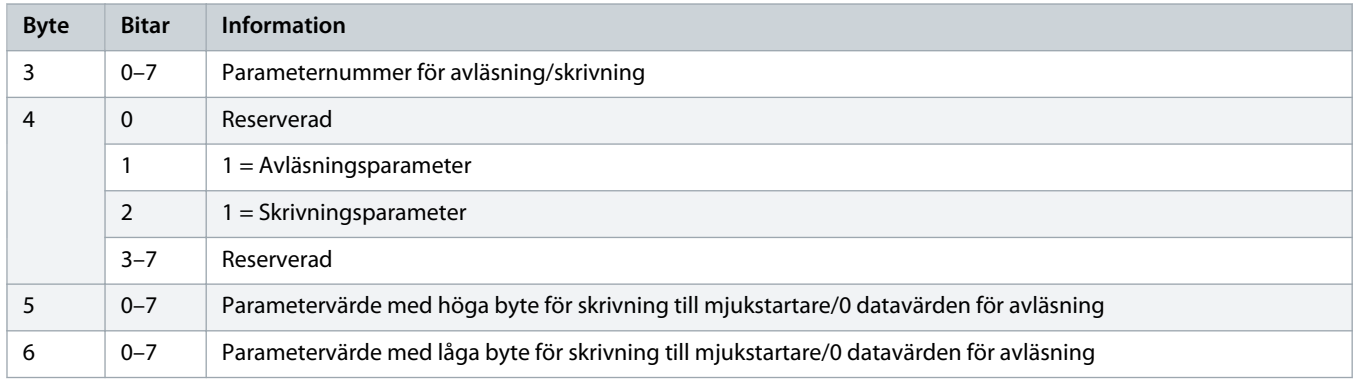

### 4.4.2 Ingångar

#### **Tabell 8: Struktur för master-/slavingångsbytes**

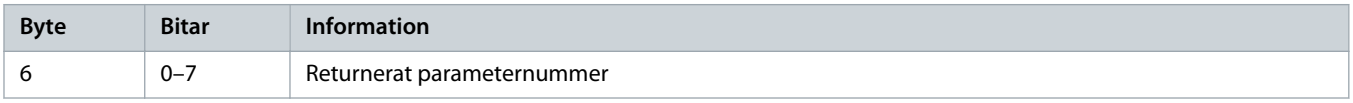

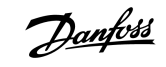

### **Installationshandbok | PROFIBUS-kort Datastrukturer Datastrukturer**

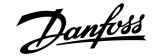

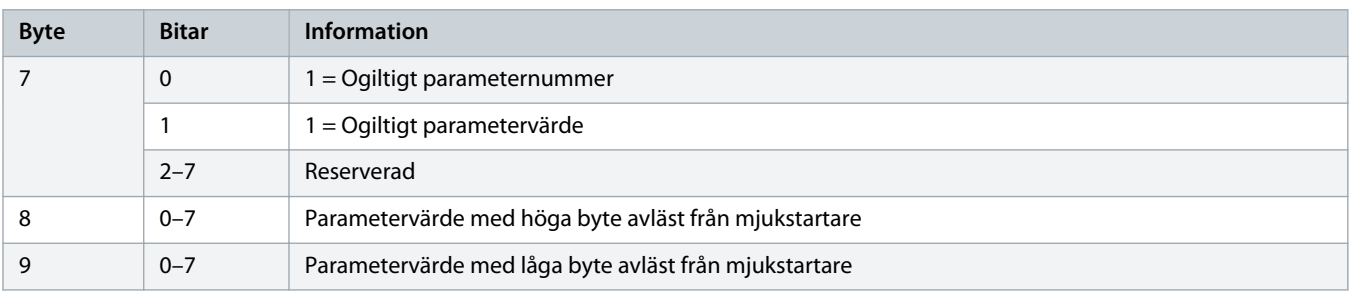

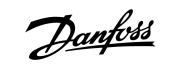

# <span id="page-13-0"></span>4.5 Trippkoder

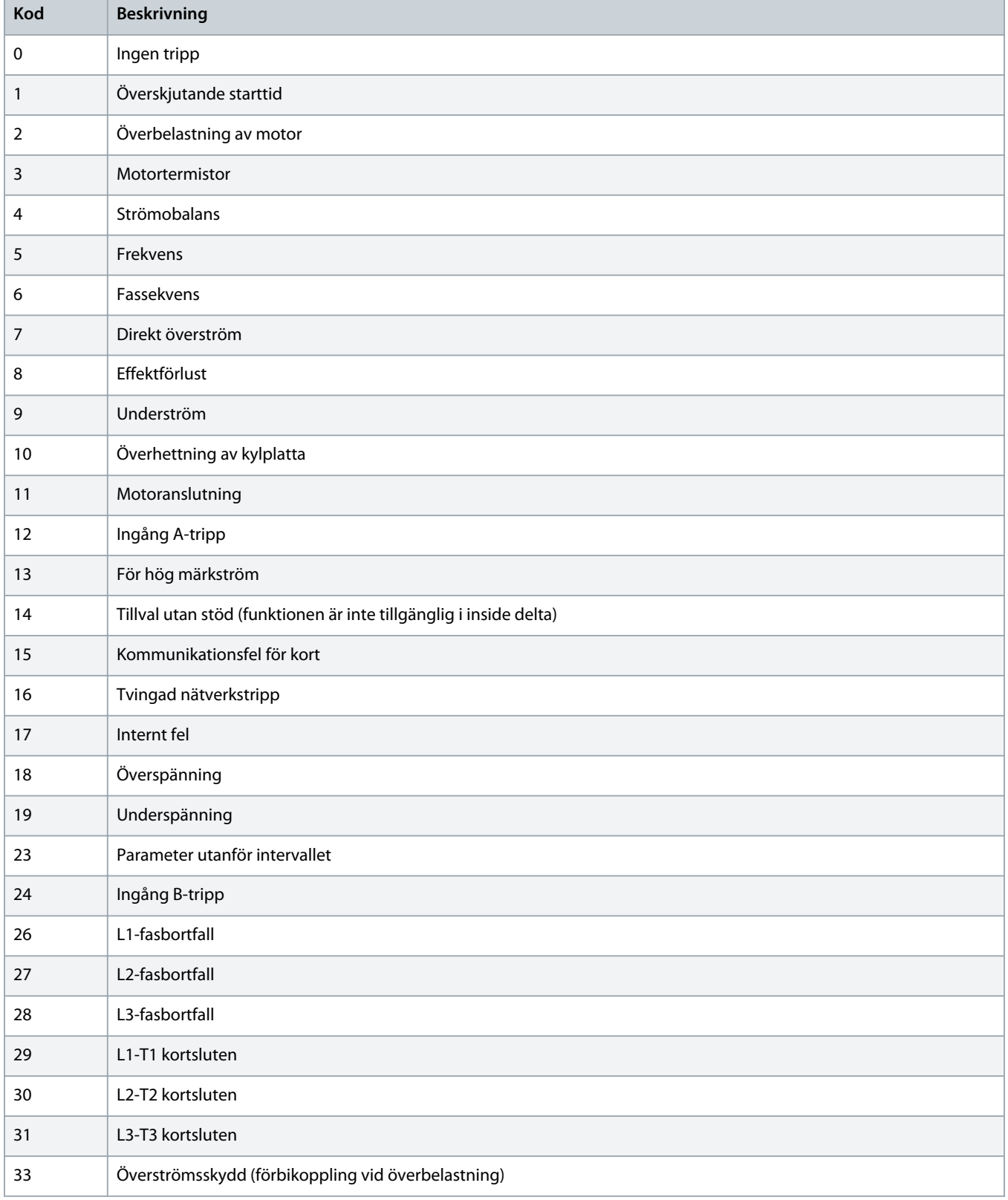

Danfoss

### **Installationshandbok | PROFIBUS-kort Datastrukturer Datastrukturer**

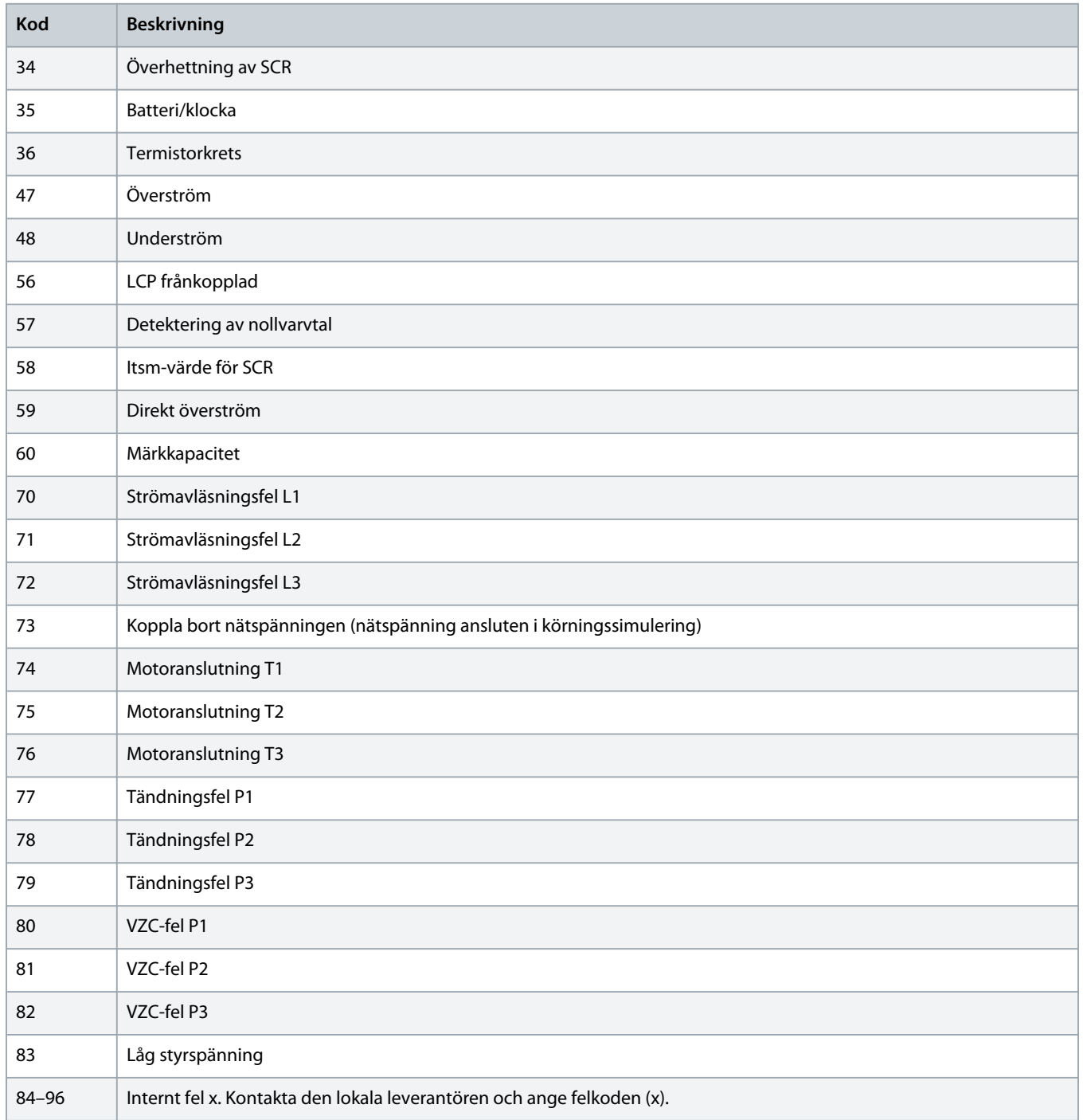

# <span id="page-15-0"></span>**5 PROFIBUS diagnostiskt telegram och indikering**

### 5.1 Diagnostisk telegramstruktur

PROFIBUS-kortet stöder extern diagnostik. Följande telegram skickas till mastern om mjukstartaren trippar eller om en parameter för mjukstartaren ändras.

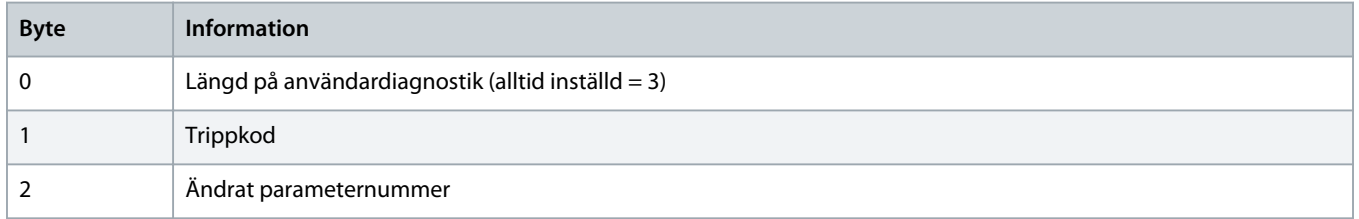

### 5.1.1 PROFIBUS-trippkod

När mjukstartaren trippar ställs en diagnostisk indikering in för mastern och trippkoden rapporteras i byte 1. När mjukstartaren återställs återställs även den diagnostiska indikeringen och trippkoddata till 0, såvida inte enheten fortfarande trippar (se [4.5](#page-13-0) [Trippkoder\)](#page-13-0).

### 5.1.2 Ändrat parameternummer

Om ett parameternummer ändras via LCP:n rapporteras de berörda parameternumren i byte 2. När mastern läser eller skriver den ändrade parametern återställs byte 2 till 0.

Ett ändrat parameternummer ställer inte in en diagnostisk indikering.

<u> Danfoss</u>

# <span id="page-16-0"></span>**6 Lägen som stöds**

### 6.1 PROFIBUS frysläge

I frysläget uppdateras endast ingångar med nya data från mjukstartaren när en annan frysåtgäd utförs. En omvänd frysåtgärd återställer enheten till normal drift.

### 6.2 PROFIBUS synkroniseringsläge

I synkroniseringsläget bearbetas inte kommandon till mjukstartaren förrän en annan synkroniseringsåtgärd utförs. En omvänd synkroniseringsåtgärd återställer enheten till normal drift

### 6.3 PROFIBUS rensningsläge

Om mastern skickar ett globalt rensningskommando skickar enheten ett snabbstoppkommando till mjukstartaren.

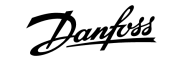

# <span id="page-17-0"></span>**7 Specifikationer**

# 7.1 Anslutningar

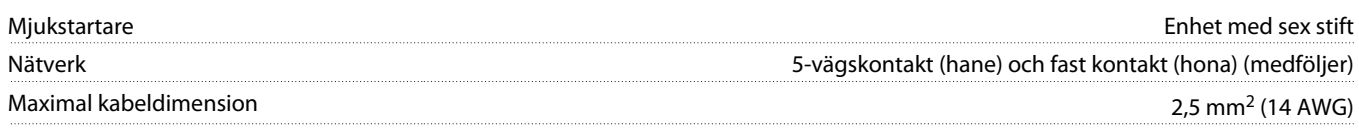

# 7.2 Inställningar

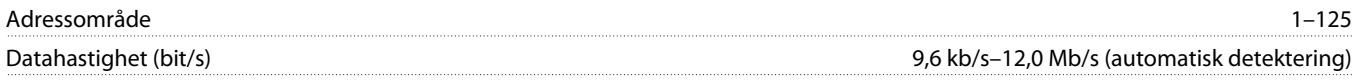

# 7.3 Certifiering

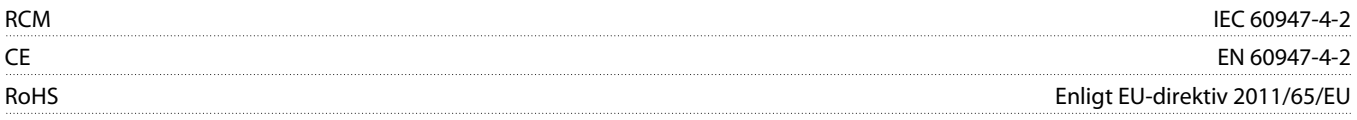

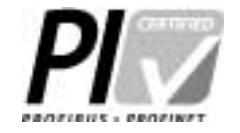

**Bild 2: PROFIBUS International**

Danfoss

# **Index**

### **D**

### Datastruktur

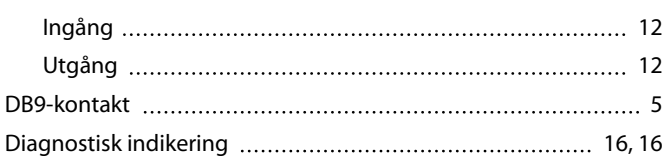

# **E**

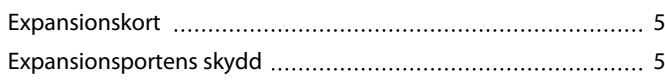

### **L**

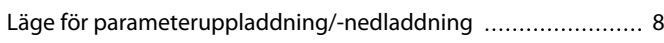

### **S**

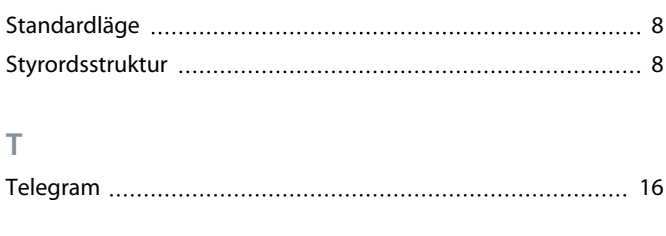

# **U**

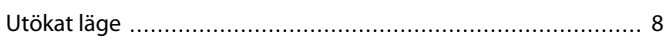

### **V**

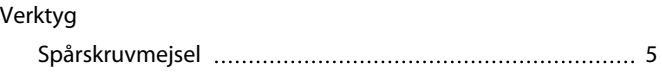

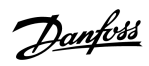

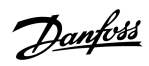

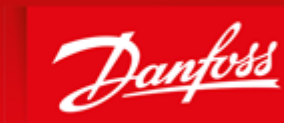

**ENGINEERING**<br>TOMORROW

DK-6300 Graasten vlt-drives.danfoss.com

already on order provided that such alterations can be made without subsequential changes being necessary in specifications already agreed. All trademarks in this material are property of the respective<br>companies. Danfoss

Danfoss can accept no responsibility for possible errors in catalogues, brochures and other printed material. Danfoss reserves the right to alter its products without notice. This also applies to products 

Danfoss A/S Ulsnaes 1

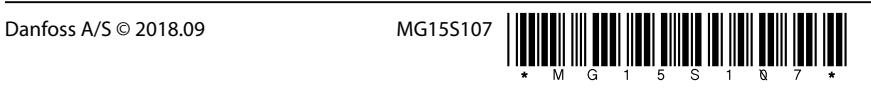